## **Personnalisation & paramètres Comment créer des dossiers d'applications ?**

Pour créer un dossier d'applications, il vous suffit simplement de glisser une icône d'application sur une autre afin de les faire chevaucher.

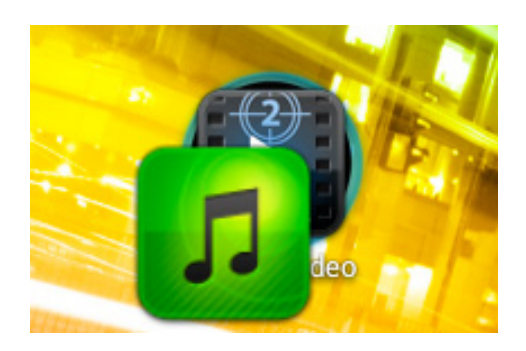

Relâchez alors l'icône que vous venez de déplacer pour créer le dossier. En appuyant sur le dossier nouvellement créé, vous pourrez afficher son contenu mais également le renommer.

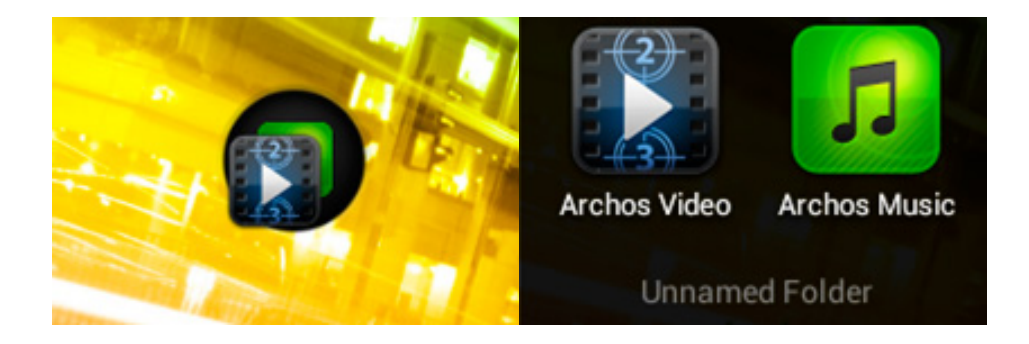

Référence ID de l'article : #1033 Auteur : Admin FAQ Dernière mise à jour : 2015-07-06 15:17